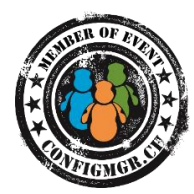

# **Erste Schritte, um selber ConfigMgr Reports zu erstellen Workshop**

#### Basic Tasks

- 1. Custom DB erstellen
- 2. Berechtigungen (Hat der Benutzer Rechte auf die neue DB)
- 3. SQL Report Manager / CustomReports Ordner erstellen
- 4. SQL Report Manager / Shared Datasource erstellen

## Aufgabe 1: Client Liste erstellen

**Aufgabe:** Es ist ein Report zu erstellen in welchem alle Devices, inkl. NetBios Name, Domain Name und Betriebssystem aufgelistet werden. Zudem soll der Report einen Titel (z.B. "Device Liste") und ein Logo im oberen Bereich enthalten.

**Report Name**: Client Liste

**View Name:** v\_ClientList

**Tipps:** v\_R\_System\_Valid, Spalte ResourceID

#### Aufgabe 2: Client Liste erweitern

Aufgabe: Der Report aus Aufgabe 1 soll erweitert werden um eine Spalte "Anzahl Harddisks" und "Freier Seicherplatz"

**Report Name**: Client Liste

**View Name:** v\_ClientList

**Tipps:** LEFT OUTER JOIN, GROUP BY, SUM(), COUNT()

#### Aufgabe 3: Detailansicht mit Harddisk Informationen

**Aufgabe:** Diesem Report soll per Parameter mitgeteilt werden, welcher Computer dargestellt werden soll. Gemäss diesem Parameter sollen die verfügbaren Harddisks (Laufwerksbuchstabe, Kapazität und freie Kapazität) dargestellt werden. Zudem soll im ersten Report der Computername in einen Link geändert werden, welcher diesen neuen Client Detail Report öffnet. Der Report Client Details soll im Report Manager ausgeblendet werden, so dass auf diesen nur über die Client Liste zugegriffen werden kann.

**Report Name**: Client Details

**View Name:** v\_HarddiskDetails

**Tipps:** v\_GS\_LOGICAL\_DISK, Parameter nutzbar "WHERE ResourceID = (@ResourceID)", Free Disk Space standardmässig nicht Inventarisiert (HW Inventory anpassen)

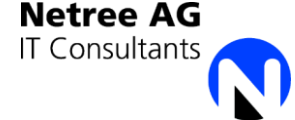

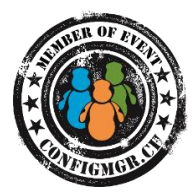

## Aufgabe 4: Detailansicht erweitern um installierte Programme

**Aufgabe:** Dem in Aufgabe 2 erstellten Detail Report sollen nun noch Informationen über die Installierten Programme hinzugefügt werden. So sollen Hersteller, Programmnamen und Version auf demselben Report in einer eigenen Tabelle enthalten sein.

**Report Name**: Client Details

**View Name:**  $v$  ProgramDetails

**Tipps:** v\_GS\_ADD\_REMOVE\_PROGRAMS und v\_GS\_ADD\_REMOVE\_PROGRAMS\_64, UNION, Zusätzliches Dataset im Report definieren

### Aufgabe 5: Programm Liste erstellen

**Aufgabe:** Der Report soll die Clients mit einem bestimmten Programm darstellen. Per Übergabe Parameter wird Hersteller, Programmnamen und Version mitgeteilt. Der Titel des Reports soll aus den Parametern dargestellt werden "Hersteller Programname Version" Die Computernamen in der Liste sollen ein Link zum Client Detail Report enthalten. Zudem soll der Client Detail Report angepasst werden, so dass die Programnamen darin nun einen Link auf diesen neuen Report enthalten.

**Report Name**: Programmverteilung

**View Name:**  v\_ProgramDetails

**Tipps:** View muss nicht verändert werden, INNER JOIN in Report

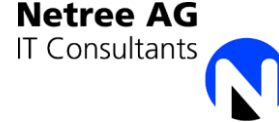